# OneLoad Integration with Candela RMS

### **Prepared By:** *HM. Nadim*

Here comes a new feature in Candela RMS. Now you can sell Mobile Vouchers at your shop. You can have all available vouchers of all mobile companies in Candela RMS and you can sell any of these vouchers, if you have an internet connection available at shop. All you need is to get integrated and configured OneLoad with your running Candela RMS.

Let's see how we can configure and make Candela RMS ready for the Mobile Voucher sales.

#### **1. User Name & Password at System Configuration.**

You will be provided with two types of user name & password. One is for the system configuration level and second is for the shop configuration level. Let's look for the user name & password at system configuration. This is required to fetch a voucher from OneLoad service over the internet. We will save a user name & password at "*Configuration > system configuration screen > General Tab*"

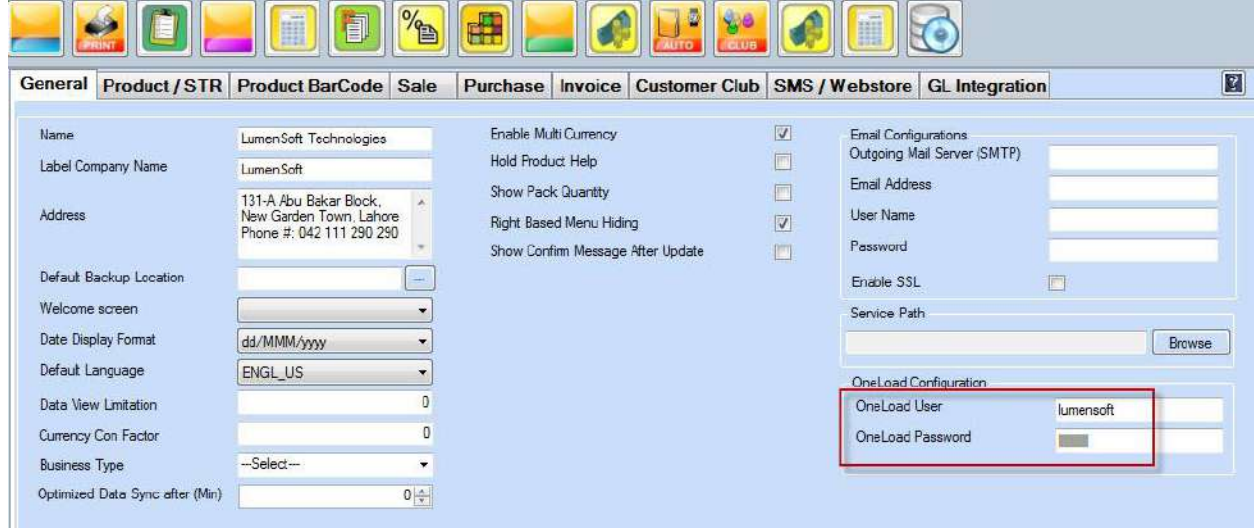

#### **2. User Name & Password at Shop Definition.**

This User name & password is required by the system to check that the selected shop user can have access to the OneLoad products or not. If there is no user name or password saved at product definition, this means that shop is not configured to sell Mobile Vouchers. If a user name and password exists for the selected shop then that shop user can sell Mobile Vouchers and this user name and password will be used for the authentication/login purpose with OneLoad service. We will save a user name & password at "*Configuration > Shop Definition screen > Misc Tab*

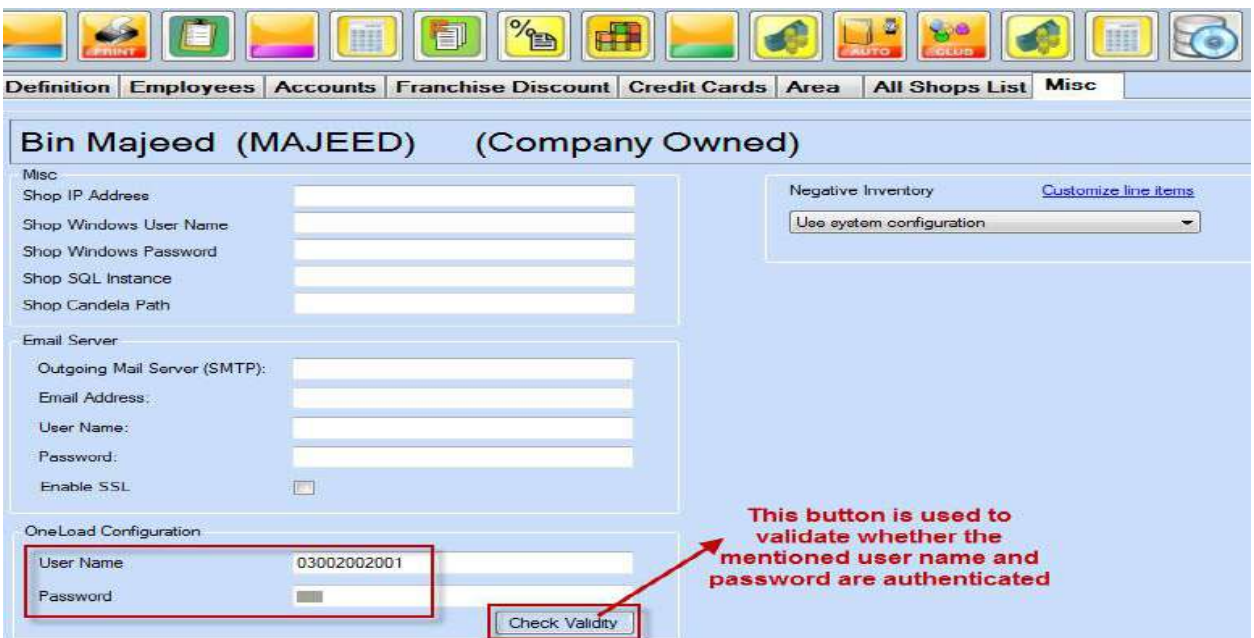

#### **3. Line Item Definition.**

We need to configure a separate OneLoad line item, in which each Mobile Voucher will be defined as item. There is OneLoad line item check at "*Configuration > Misc > Line Item Based Attributes > Line Item Definition screen"*. While defining OneLoad line item, this will be checked and make the products of this line item distinct for OneLoad at sales and return screen.

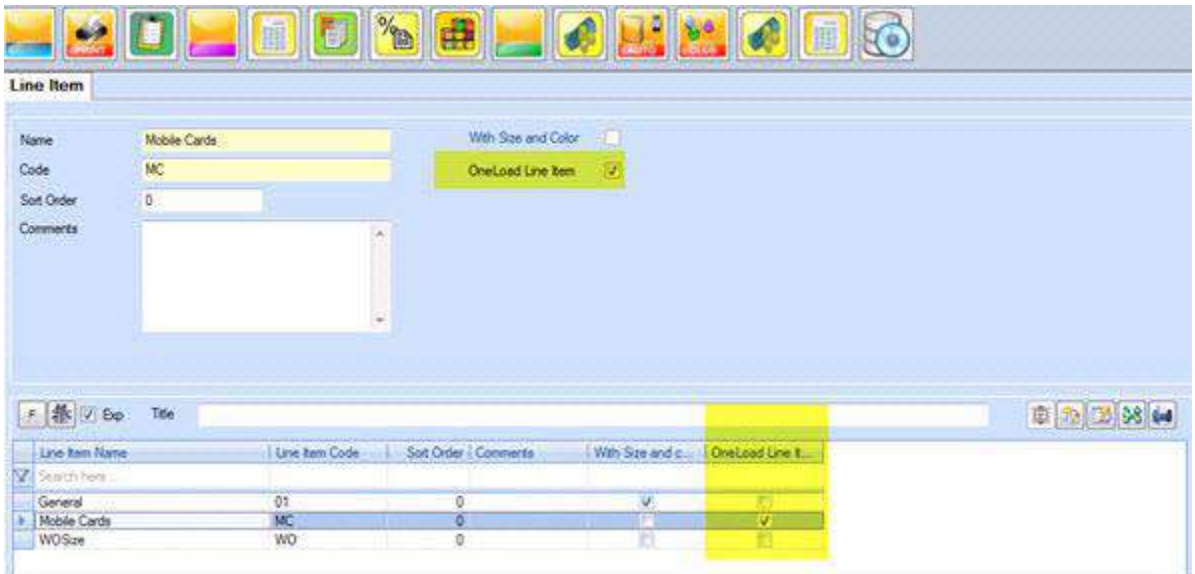

#### **4. Product Definition.**

While defining some OneLoad Products, we have some convention to follow. The product name will have the following parts.

1. Mobile Company Short Name

#### 2. Card Amount

Both will be separated with hyphen (-) sign. Here is an example;

#### **warid-250**

Anything else in product definition will be at user's ease.

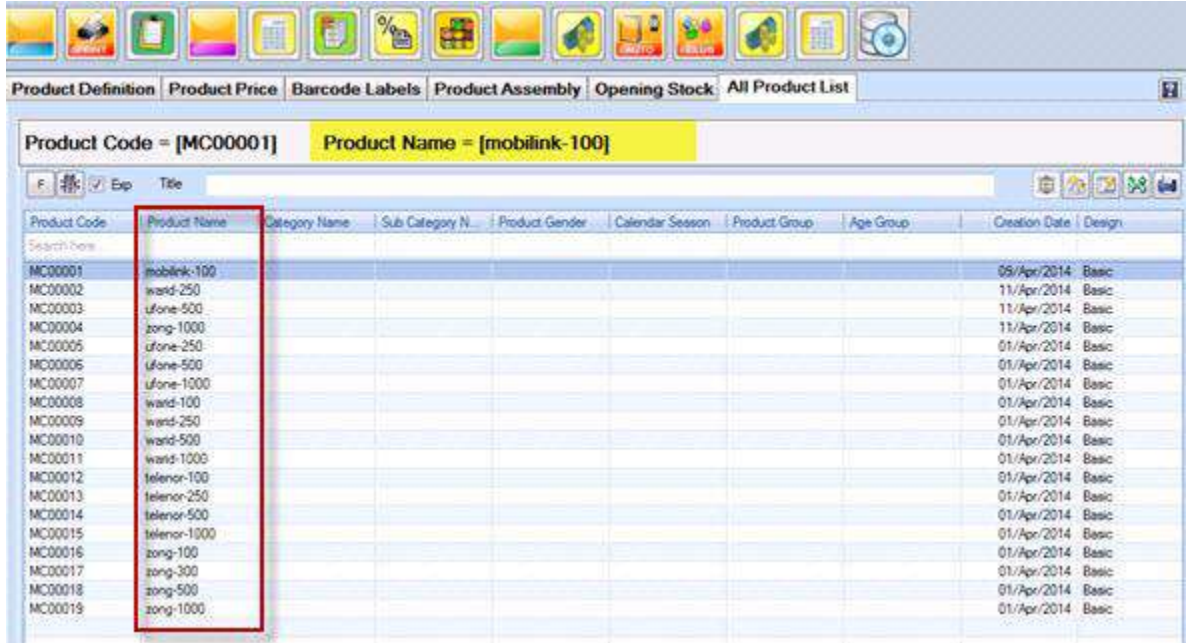

#### **Selling Mobile Vouchers.**

We are done with the configuring Candela RMS for OneLoad. Now Candela RMS is ready for Mobile Voucher sales. Next part is how we can sell a mobile voucher? The answer is as simple as we save an invoice at sale and return screen. You have to load items as you do in routine and save that invoice. There is an addition of internet connection availability validation at save time. If the internet is connected and OneLoad service is up then you will get a print of voucher at your configured printer. That print will be having the card voucher number (which we usually scratch when buy a mobile company's own voucher) and a card serial number.

And obviously the default invoice of print will be as usual as you have it.

But if the internet is not connected then you will be not allowed to save an invoice having OneLoad items in it. Either you have to remove those items from the invoice or you have to try again for the internet connection.

Here is how the print will look like:

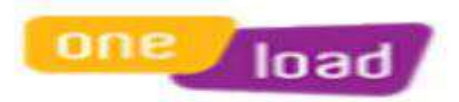

## **LumenSoft Technologies**

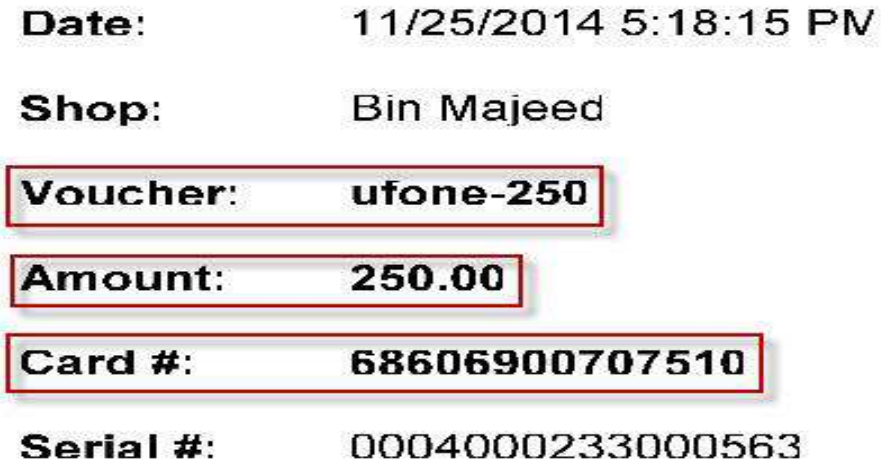

#### **Log Report for the mobile vouchers.**

There is also a report designed in Candela RMS to check and trace the log of mobile vouchers sales. You can re-print the vouchers if there was an error while printing at sales and return screen. Moreover, you can check what kind of error was occurred in the printing of card voucher. You can generate the report from "*Menu: Reports > Sales Reports > C-18 Report*"

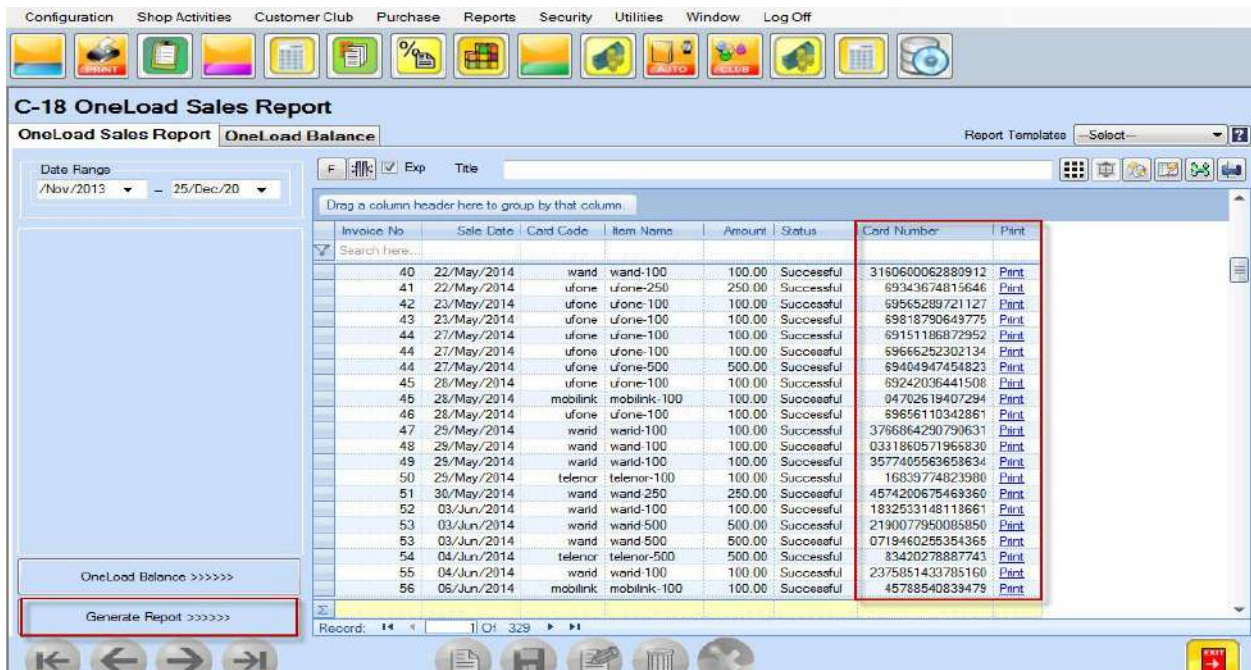

You can also check your current balance through this report. Open this report and click on the button "OneLoad balance"

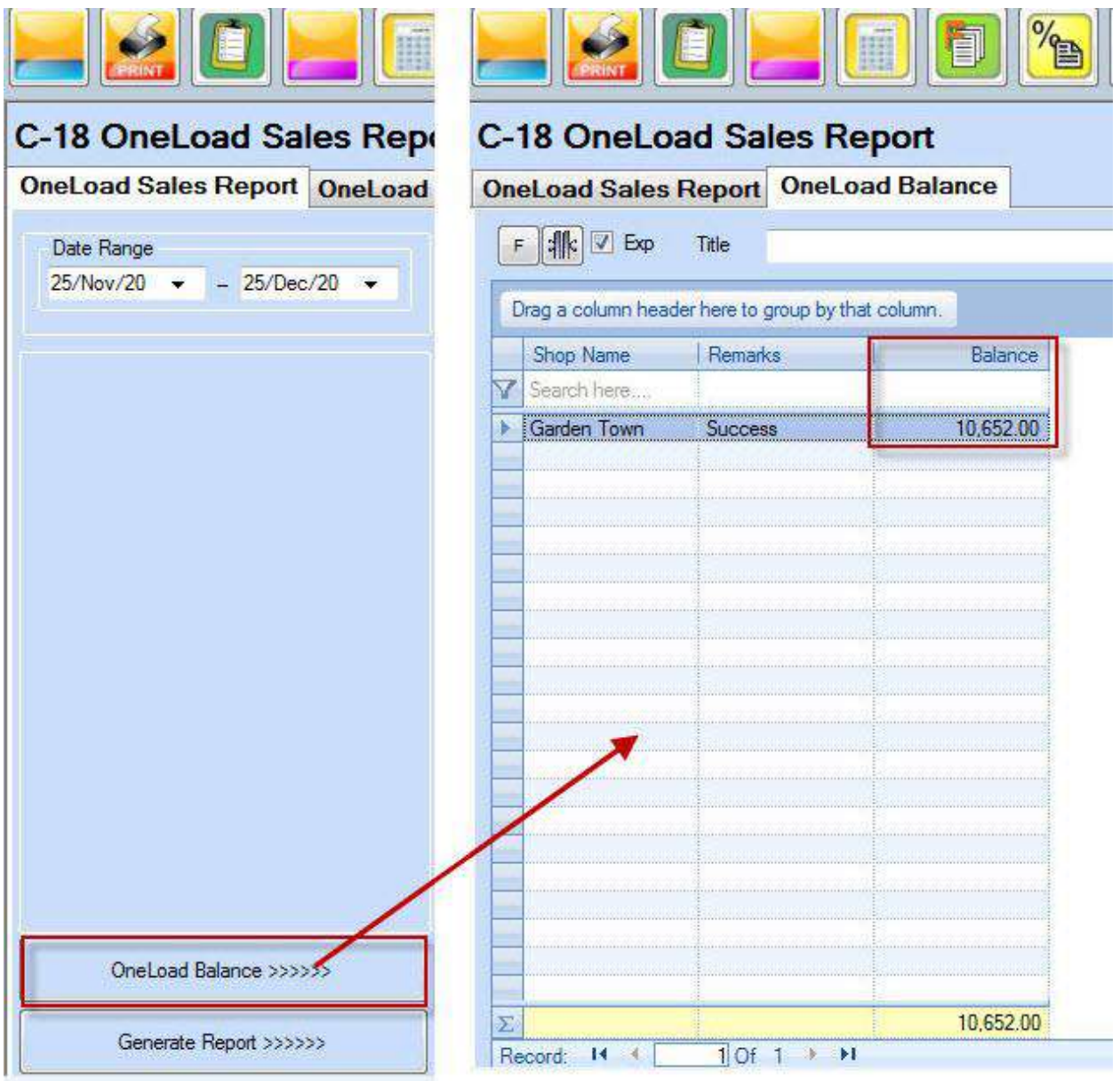